## **Bilder in Word einfügen**

Word ist das Programm, das du wohl am meisten in der Schule brauchst. Bei vielen Dokumenten sieht es auch schön aus, wenn man ein zwei Bilder einfügt. Das Einfügen von Bildern im Word ist aber manchmal nicht ganz einfach, weil die Bilder nicht am richtigen Ort bleiben. Mit der richtigen Anleitung sollte das aber kein Problem sein!

> Die Bilder werden nun im Word immer ganz links angezeigt. Wenn du die Bilder verkleinern oder vergrössern möchtest, klickst du sie an und veränderst die Grösse, indem du einen Eckpunkt mit der gedrückten

Wenn du als Beispiel einen Aufsatz über Andermatt schreiben willst und dort zwei Bilder einfügen möchtest, schreibst du zuerst den Text und fügst dann zwei Bilder ein. Das funktioniert bestens mit kopieren und einfügen.

Die Ferienregion Andermatt liegt im Herzen der Schweizer Alpen. Die Region ist der ideale Ort

Foxit PDF

Format

 $Q$  Was

Die reinelingenorischen deutgen im Fierzeit und Schwarzeit Miphelm eine eingen ist und einer der die der die der<br>16 für erholungssuchende Naturliebhaber, die unvergessliche Momente in einer fantastischen<br>16 für gewelt such

Andermatt

Winteraktivitäten

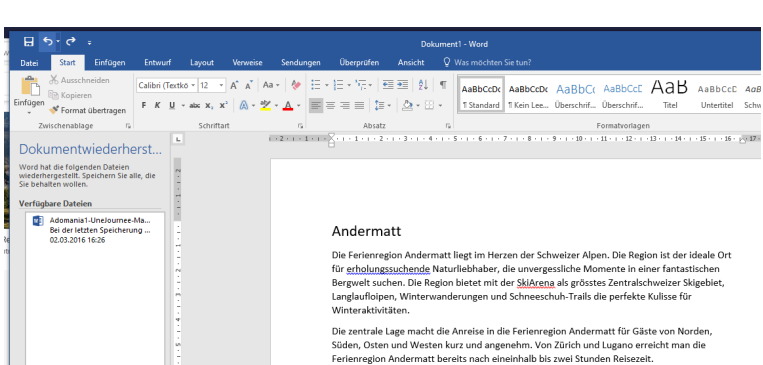

Andermatt

Die Ferienregion Andermatt liegt im Herzen der Schweizer Alpen. D State Techniques (State Indian Barbara de La Contractor Pipen)<br>Bergwelt suchen. Die Region bietet mit der <u>SkiArena</u> als grösstes Zei<br>Bergwelt suchen. Die Region bietet mit der <u>SkiArena</u> als grösstes Zei<br>Langlaufloipen, W

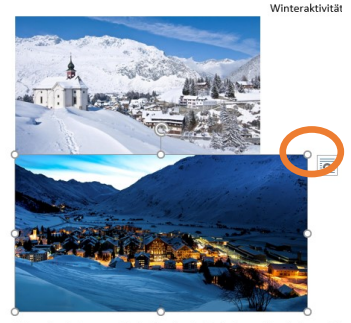

rale Lage macht die Anreise in die Ferier iden, Osten und Westen kurz und angenehm. Von Zürich und Luga

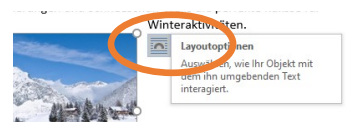

Um die Bilder verschieben zu können, klickst du auf ein Bild. Rechts zeigt sich das Symbol für die Layout-Optionen. Wenn du darauf klickst, kannst du als Option "Quadrat" wählen und schon kannst du die Bilder frei umher schieben, bis sie am richtigen Ort sind.

> Noch besser sieht es aus, wenn du den Text markierst und "Blocksatz" wählst.

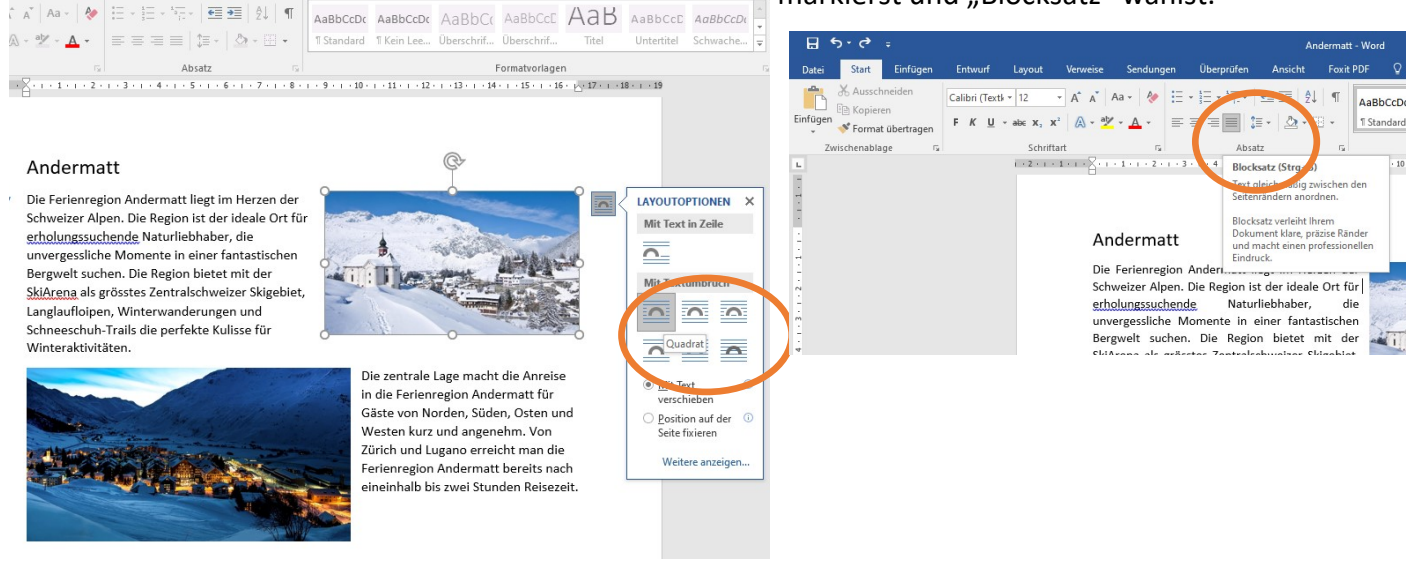

Maus verschiebst.

Anschliessend markierst du den Text noch einmal und gehst im Menu auf "Layout", dort auf "Silbentrennung" und dann auf "automatisch".

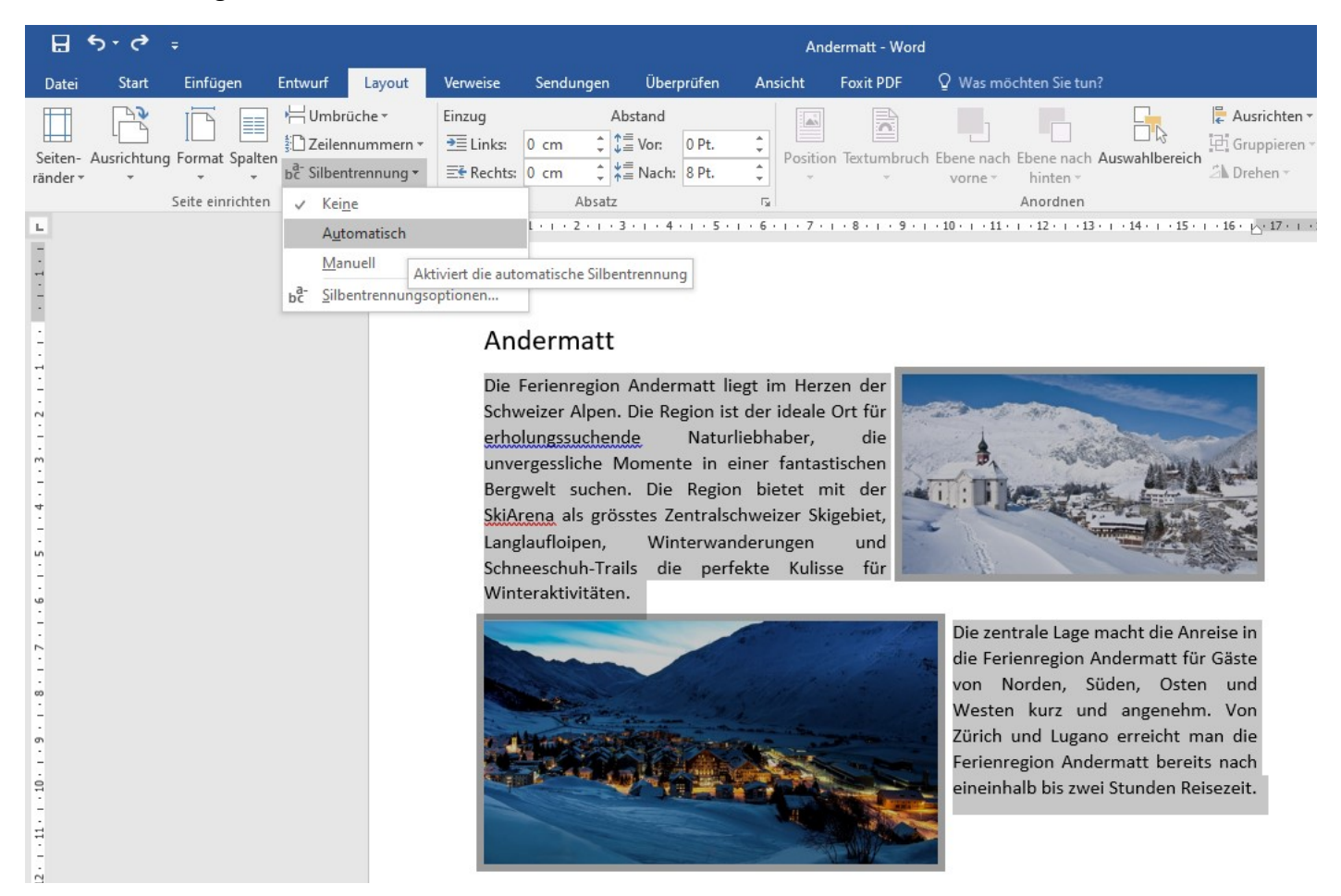

## Andermatt

Die Ferienregion Andermatt liegt im Herzen der Schweizer Alpen. Die Region ist der ideale Ort für erholungssuchende Naturliebhaber, die unvergessliche Momente in einer fantastischen Bergwelt suchen. Die Region bietet mit der SkiArena als grösstes Zentralschweizer Skigebiet, Langlaufloipen, Winterwanderungen und Schneeschuh-Trails die perfekte Kulisse für Winteraktivitäten.

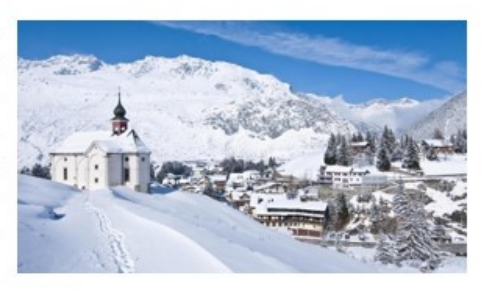

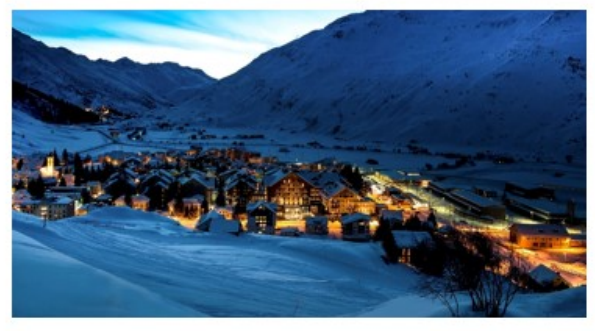

Die zentrale Lage macht die Anreise in die Ferienregion Andermatt für Gäste von Norden, Süden, Osten und Westen kurz und angenehm. Von Zürich und Lugano erreicht man die Ferienregion Andermatt bereits nach eineinhalb bis zwei Stunden Reisezeit.

Die grossen Lücken zwischen langen Wörtern verschwinden und der Text sieht viel besser aus.